## **Quatrième. T.D. Tice : puissance.**

Ouvrir un classeur avec LibreOffice (office calc).

E. A. В. C. Đ. зI  $b =$ 3 lm=  $\mathbf{1}$  $a =$  $\overline{2}$ n. a^n b^n  $a^A(-n)$ 1/a^n

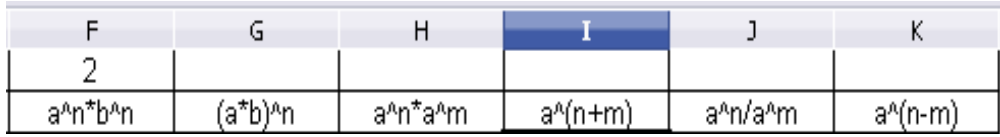

• saisir 3 dans la cellule B1, 4 en D1 et 2 en F1.

• compléter le début du tableau comme ci-dessous :

- entrer 0 dans la cellule A3, 1 en A4, sélectionner ces deux cellules et étirer la poignée jusqu'à la valeur 20 de n.
- en B3, taper : =\$B\$1^A3 (entrée) puis **étirer la poignée** de B3 jusqu'à B23.
- Que constate-t-on au niveau de la formule en B4, B5, B6...?

A3 est une **adresse relative**, \$B\$1 est une **adresse absolue** : le symbole \$ permet de ne pas **incrémenter** la lettre ou le nombre qu'il précède.

- en C3, taper : =\$D\$1^A3 (entrée) puis étirer la poignée Si les symboles ### s'affichent, c'est un message d'erreur, la formule est peut-être incompréhensible par le logiciel. Précisément, dans le cas présent, les nombres obtenus peuvent être trop grands pour être gérer ; pour remédier à ce problème : sélectionner les cellules en question, faire un clic droit, choisir « formater les cellules » puis « scientifique » puis ok.
- en D3, taper :=\$B\$1^(-A3) (entrée) puis étirer la poignée S'il ne s'affiche que des zéros, formater les cellules pour augmenter le nombre de décimales.
- en E3, taper :=1/\$B\$1^A3 (entrée) puis étirer la poignée Comparer les colonnes D et E. Quelle formule peut-on conjecturer ?
	- en F3, taper :=\$B\$1^A3\*\$D\$1^A3 (entrée) puis étirer la poignée
	- en G3, taper :=(\$B\$1\*\$D\$1)^A3 (entrée) puis étirer la poignée

Comparer les colonnes F et G. Quelle formule peut-on conjecturer ?

- en H3, taper := $$B$1^A$3*$B$1^s$1^s$1$  (entrée) puis étirer la poignée
- en I3, taper :=\$B\$1^(A3+\$F\$1) (entrée) puis étirer la poignée

Comparer les colonnes H et I. Quelle formule peut-on conjecturer ?

• en J3, taper := $\frac{188}{10}$  +  $\frac{188}{10}$  +  $\frac{188}{10}$  +  $\frac{188}{10}$  +  $\frac{188}{10}$  +  $\frac{188}{10}$  +  $\frac{188}{10}$  +  $\frac{188}{10}$  +  $\frac{188}{10}$  +  $\frac{188}{10}$  +  $\frac{188}{10}$  +  $\frac{188}{10}$  +  $\frac{188}{10}$  +  $\frac{188}{1$ en K3, taper := \$B\$1^(A3-\$F\$1) (entrée) puis étirer la poignée

Comparer les colonnes J et K. Quelle formule peut-on conjecturer ?

Modifier les valeurs en B1, D1 ou F1 pour observer ce qui se passe. Proposer des formules résumant ce que vous avez constatés. Enregistrer et/ou imprimer votre travail.